# CCDバーコードリーダ BC-PS800P BC-PS800PL

# ユーザーズ・マニュアル (設定マニュアル)

【印刷時のご注意】

設定用バーコードは、印刷品質によっては線が乱れて読取が困難になる場合があります。 お使いのプリンタの性能に応じ、高画質モードで印刷されることをおすすめいたします。

> 株式会社ビジコム 2012.5. Ver.4.4

**BUSICOM** 

この度は、バーコードリーダーをご購入いただきまして、誠にありがとうございます。 本書は、バーコードリーダーの取り扱い方法及び各機能設定方法について説明しております。

本装置を使用する前に、必ず本書をお読みの上、内容を十分にご理解した上で正しく使用してください。

#### ■注意事項

●機器は絶対に分解・改造しないでください。 ●読取窓から光源を見つめたり、人の目に光源を当てたりしないでください。 ●幼児の手の届かない場所でご利用ください。 ●バーコードの読取以外で使用しないでください。 ●医療機器・原子力設備など人命に関わる機器として使用しないでください。

■安全に正しくご使用いただくために

●直射日光が長時間あたる場所、粉塵の多い場所、湿気が多い場所、油煙や湯気のあたる場所、 急激な温度変化のある場所、暖房器具など発熱物の近くでは使用・保管しないでください。 ●ケーブルに重いものを載せないでください。また、ケーブルを無理に引張ったりねじったり、

- ケーブルを持って持ち運んだりしないでください。
- ●故障・破損したままで使用しないでください。
- ●濡れた手で取り扱わないでください。
- ●長期的な振動や、落下等の強いショックを与えないでください。
- ●ケーブル類は、できるだけ高圧線や動力源から離してご使用ください。ノイズや故障等の原因 になります。
- ●本機の受光部に、水・油・ほこりなどを付着させないでください。
- ●シンナー・ベンジンなどの溶剤で拭いたり、殺虫剤をかけたりしないでください。

<お問合せ先> 〒112-0014 東京都文京区関口1-20-10 住友不動産江戸川橋駅前ビル TEL: 03-5229-5193 FAX: 03-5229-5199 Web: http://www.busicom.co.jp E-Mail: info@poscenter.jp 営業時間: 平日10:00~18:00 株式会社ビジコム パソコンPOSセンター

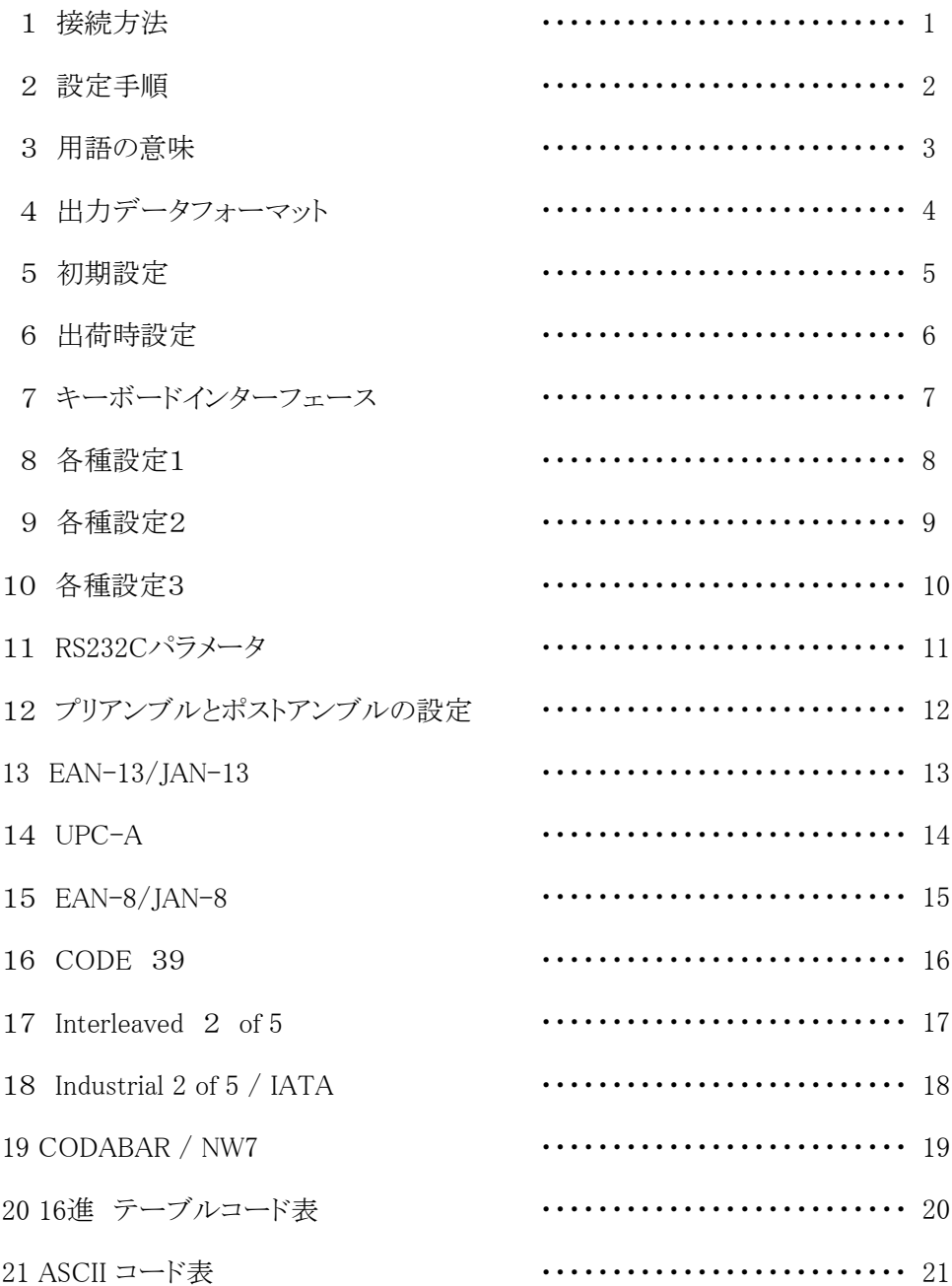

#### 例:USBタイプ Windows ME/2000/XP/Vista/7 の場合

 PCに電源を投入し、Windowsを起動します。 PCのUSBポートにバーコードリーダを接続します。 Windowsが自動的にHIDドライバ(「USB ヒューマンインターフェイス デバイス」ドライバ)を検索し、 インストールを行います。 インストールが完了すると、ツールバーから「新しいハードウェアが見つかりました」等のポップアップ メッセージが表示されます。

 \*お使いのOSによっては「新しいハードウェアの追加ウィザード」が開きますので、ウィザードに従って インストールを行ってください。

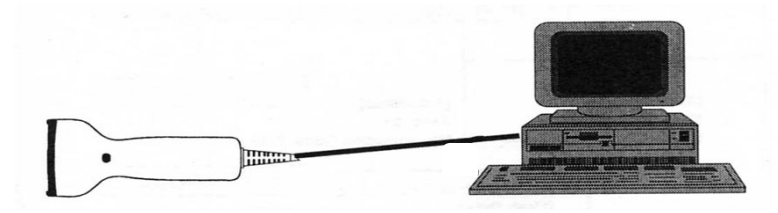

#### ケーブルの取り扱いについて

 本機のケーブルはモジュラーコネクタによって接続されています。 強く引っ張ったり、ねじったり、ケーブルを持って振り回したりしないでください。 (ケーブル故障は保証外となります)

 ケーブルを取り外す必要がある時は、本体の内側下部にあるロック解除穴にクリップなどの細いピンを 差し込み、押したままケーブルを自然な力で引いてください。

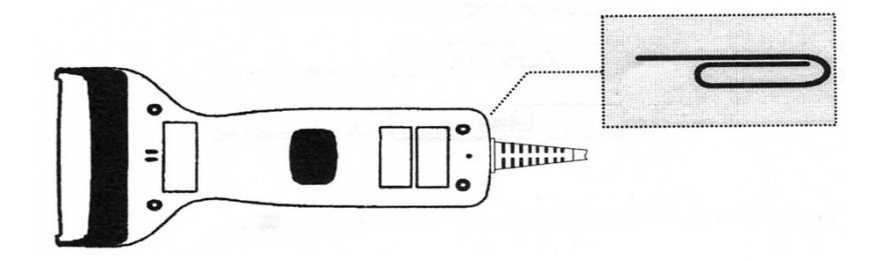

 ケーブルを取り付ける際は、モジュラーコネクタを「カチッ」と音がするまで差し込んでください。 完全に接続されていないと、正常に動作しません。

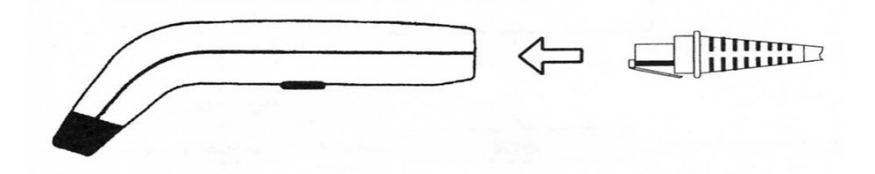

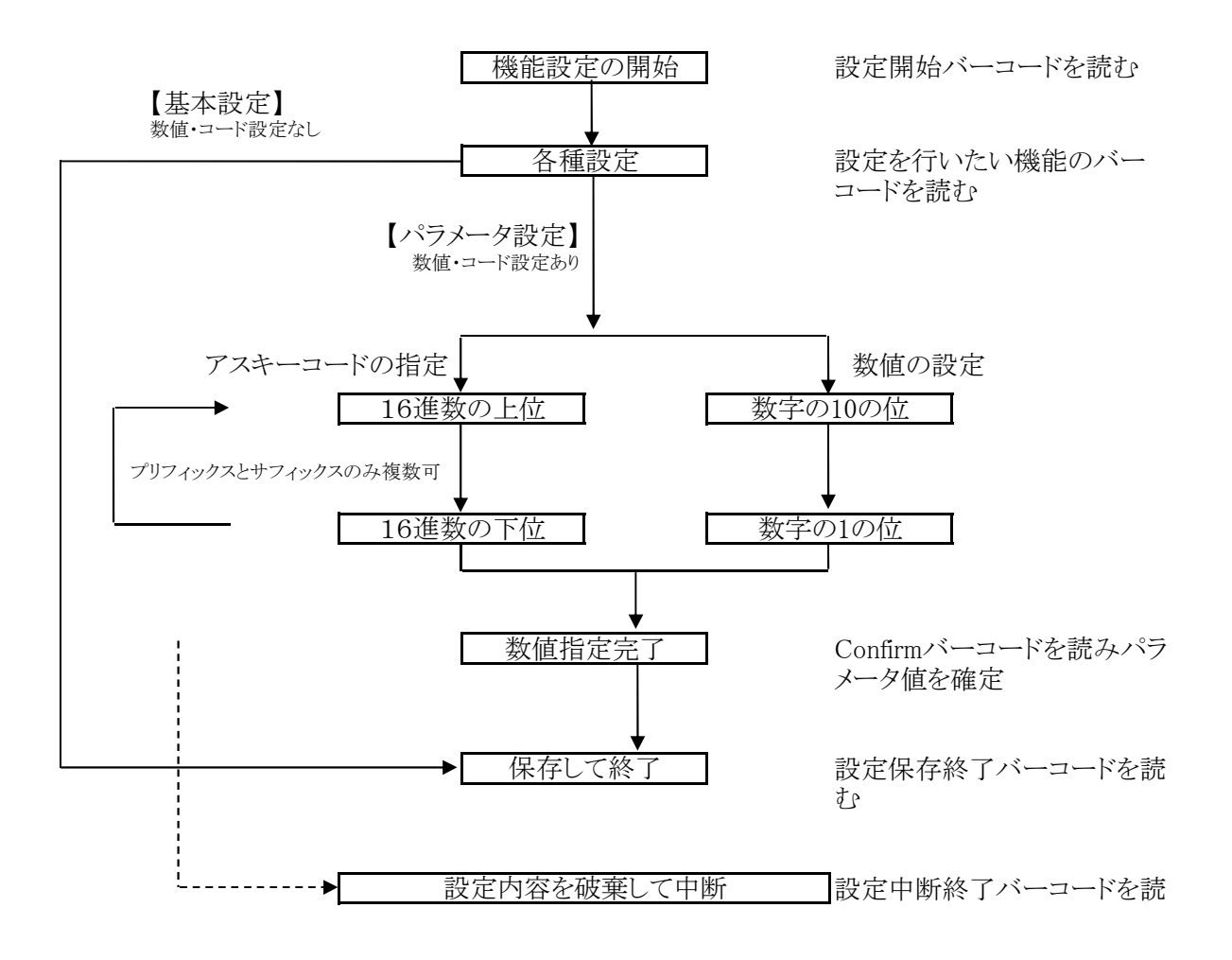

\*設定を行っている最中にわからなくなってしまった場合には、設定内容を工場出荷状態(デフォルト)に 戻して、最初から行う事をお勧めいたします。工場出荷時の設定は各項目に< >で示されています。

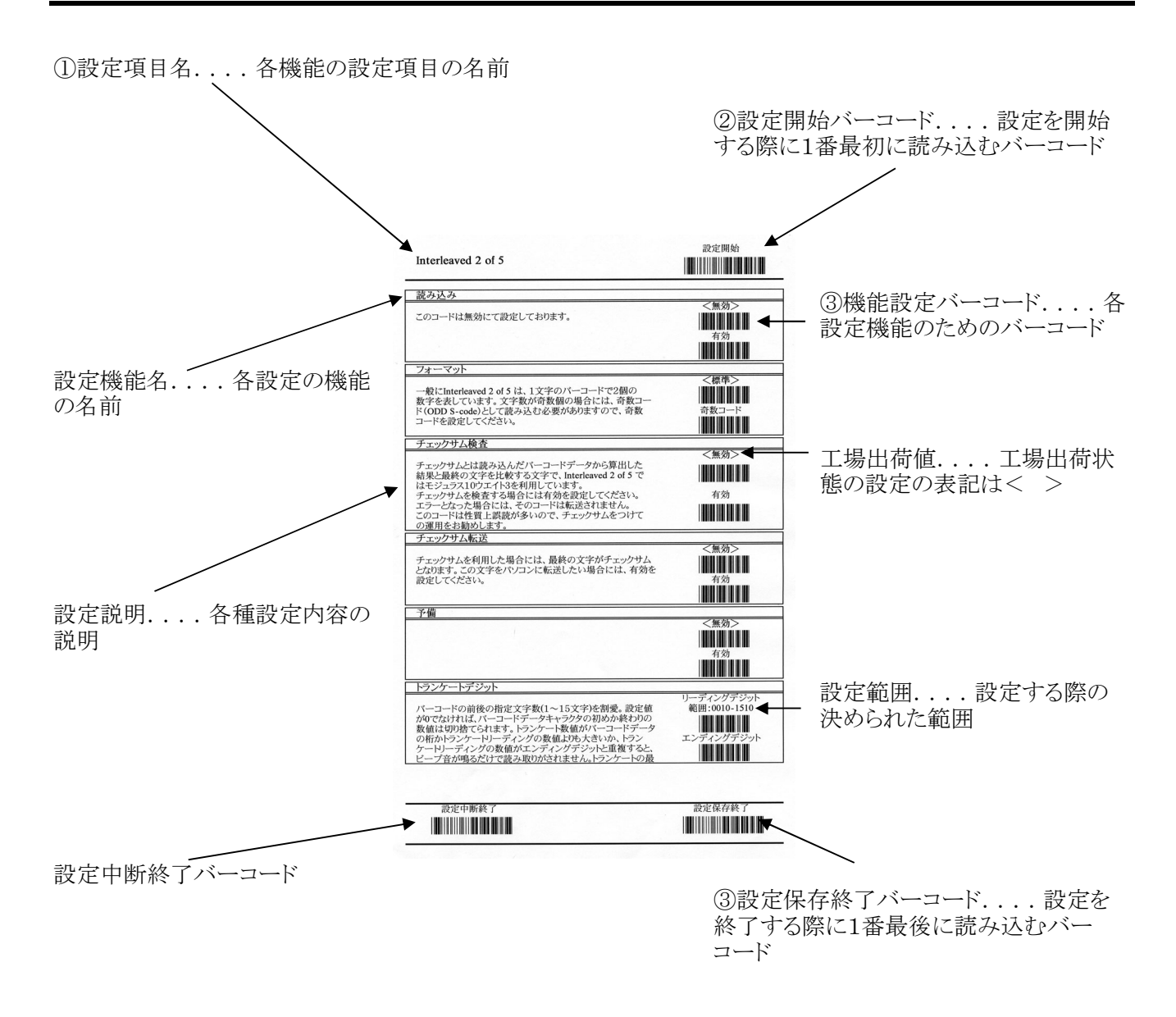

#### 設定の仕方

スキャナーの全機能設定は本取扱説明書のバーコードを読み込むことにて行います。 以下の設定の仕方を参考にして必要なぺージをA4にて印字した上、読込んで設定願います。

①設定したい項目のページを開きます。 ②設定開始のバーコードを読み込みます。 ③設定したい機能の設定用バーコードを読み込みます。 ④設定保存終了のバーコードを読み込みます。

読み込んだバーコードの前後に必要なデータを付加させることができます。

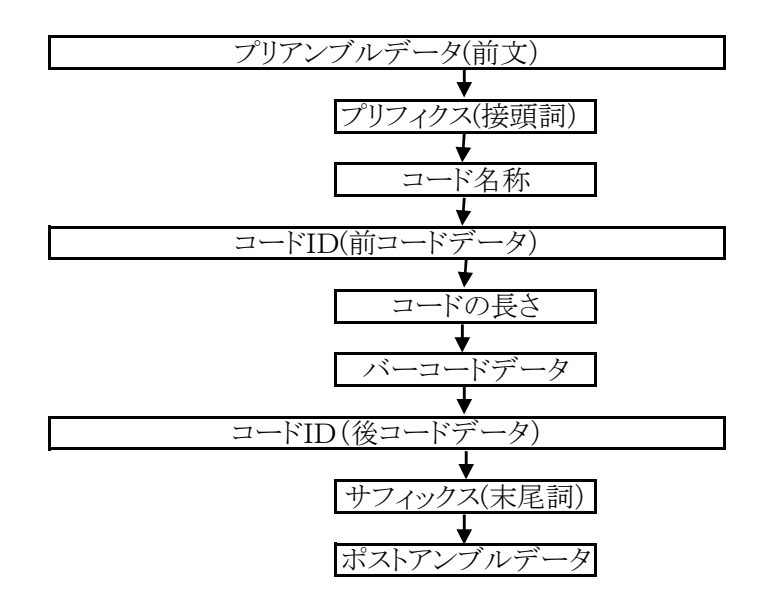

## 5 初期設定

DEFAULTのバーコードを読み込み時の内容です。

バーコードの設定内容

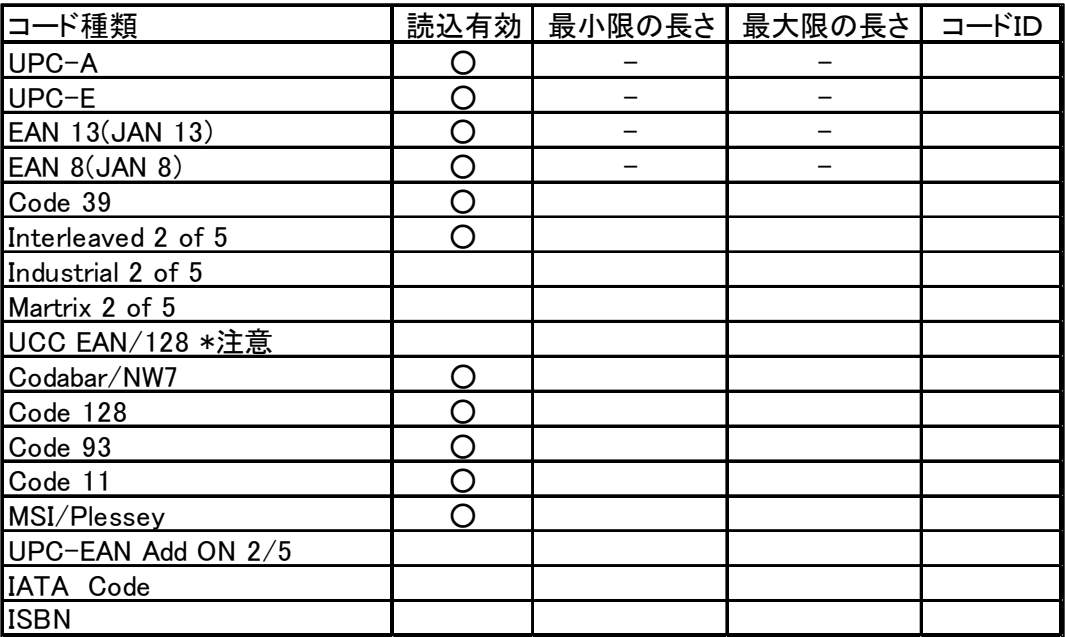

### 6 出荷時の設定

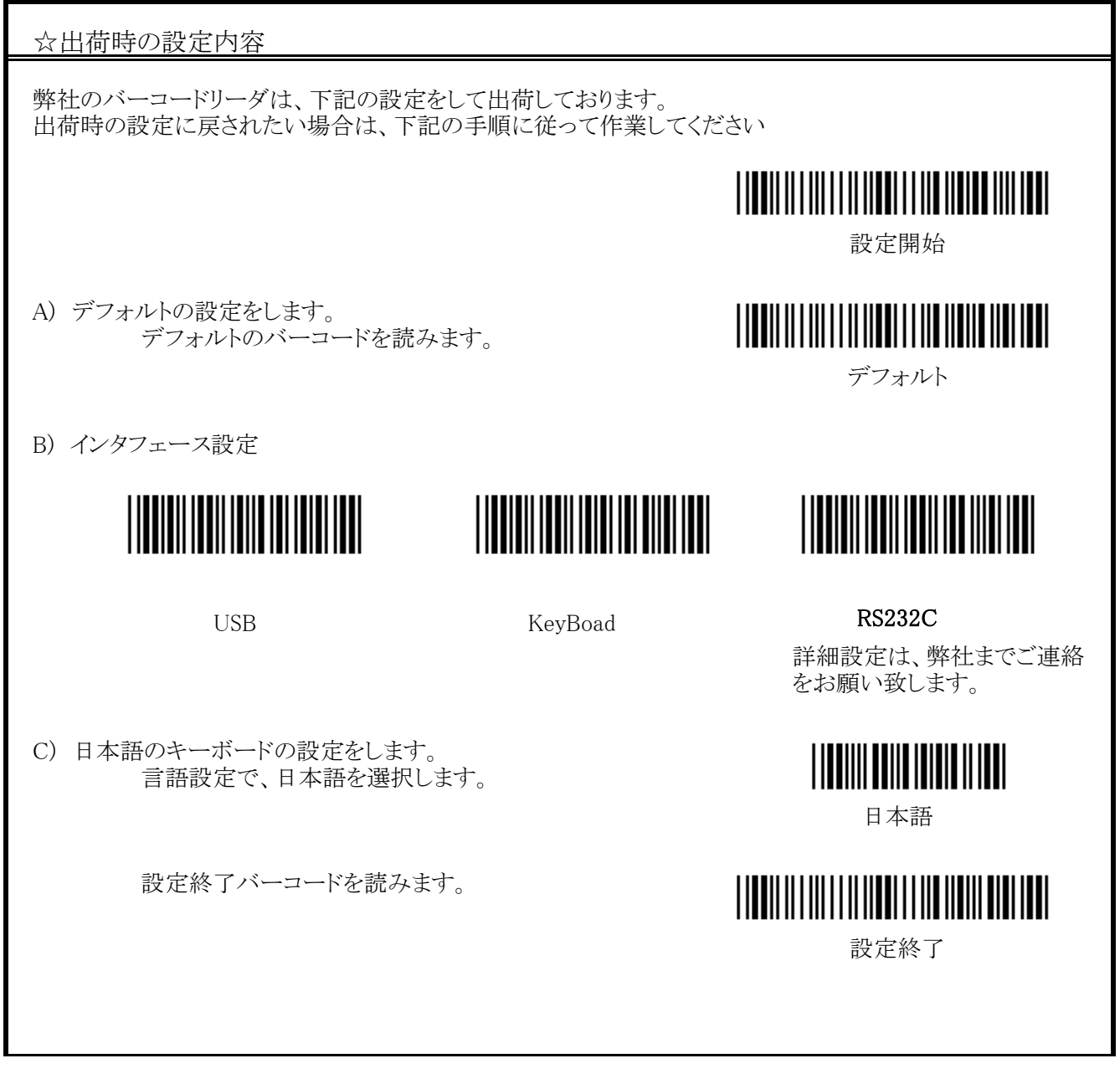

注意

上記の設定は出荷時の設定に戻されたいときに行ってください。 何らかの事情で調子が悪くなったとき等、上記の設定をお薦めいたします。

#### 7 キーボードインターフェース

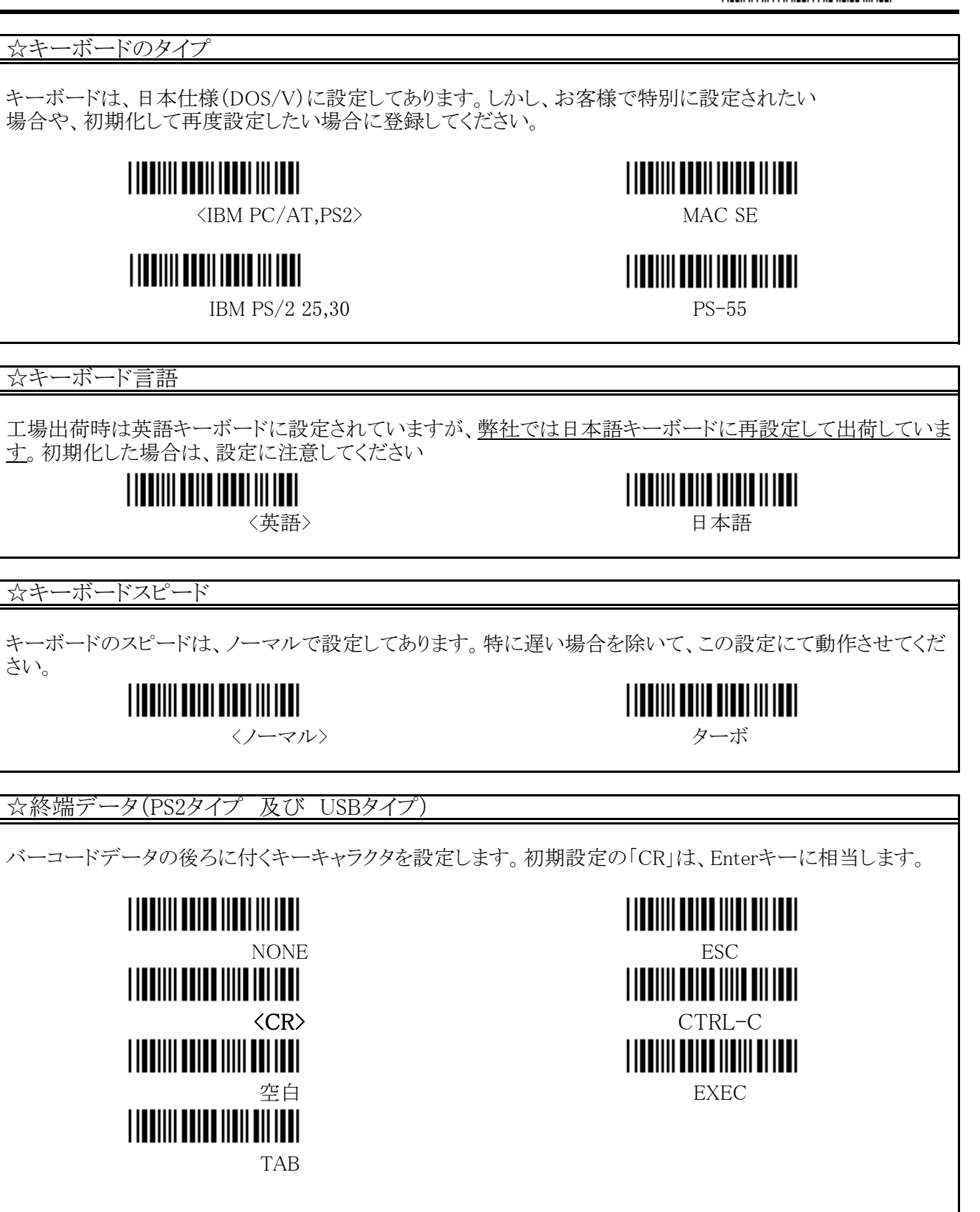

ABORT (設定中断終了) FABORT (設定保存終了) 

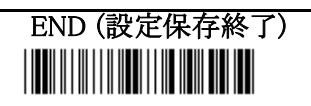

#### ☆読込モード1

読み込みモードは、バーコードリーダの読込をどのような状態するかを設定します。

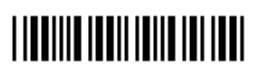

<読込後 消灯>

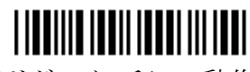

トリガスイッチにて動作

☆読込モード2

光線の出力時間を設定する場合に使用します。 デフォルトは、3秒に設定してあります。 設定は、右のバーコードを読込した後、HEXラベルの テーブルを読んで時間を設定します。

**TITULILE IONII IONII OII IONI** トリガ ONしてからの光線のOF

F時間

連続読取

テストモード

**TILLIIL ILLII ILILLIILLII** 

☆読込モード3

☆大文字/小文字

**TIONIIII OOIDI IOOOI III IOOI** 

**TILOIIII OOTOI TOOTI TOOTI** 

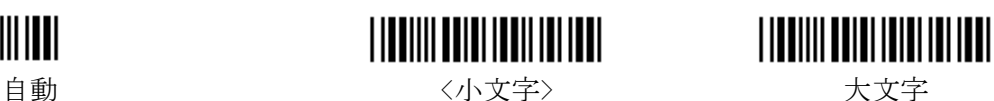

☆10キーパッド

この設定を行うと、10キーに合わせた形式の動作ができます。

 10キーパッドの設定をONにして、NUM LOCKをOFFにすると、1の場合 END 4左 6は右 2は下 8 は上矢印と同じ動作をする事ができます。

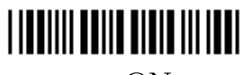

ON  $\langle$  Off $\rangle$ 

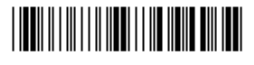

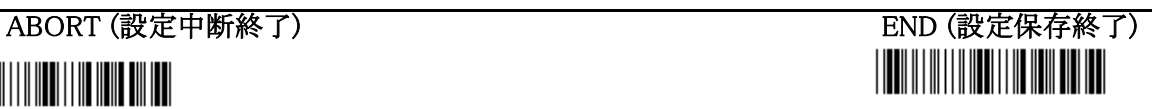

#### 9 各種設定2

設定開始 

# ☆ブザー ブザーの高さと長さの設定を変更することができます。 設定は、右のバーコードを読んでから、16進コードを読込んで行います。 ブザーの高さ(00-22) 高さの設定: 00 高い←------→低い 22 (00は消音) 長さの設定: 00 短い←------→長い 99 数値は2桁で設定します。 **THEINER BIBITIERS IN THEIR**  巻末の「16進テーブルコード表」で数字バーコードを2つ読み、 Confirm コードを読んで数値を確定します。 ブザーの長さ(00-99) ☆パワーアップトーン 電源入力時に、起動音を発生させるかの設定をします。 **TIONINI IOIIO IOIIO IOI IOOI**  $\langle$ ON $\rangle$ **TIONINI INII INII III IIII OFF** ☆LED表示 LEDの表示を設定します。 <u>||||||||||||||||||||||||||</u> デフォルトでは、ノーマル状態で点灯し、バーコード読込でOFFします。 別の設定では、ノーマル時OFFで、バーコード読込で点灯します。 <ノーマル時 ON> ノーマル時 OFF ☆ インターフェース バーコードリーダのインターフェースの設定を行います。 USB及びPS/2タイプは、「KeyBoad」を選択してください KeyBoad **||||||||||||||||||||||||||** RS232C

ABORT (設定中断終了) THE END (END (設定保存終了) 

#### 10 各種設定3

## 設定開始

#### ☆コードID 読込んだバーコードの種類別コードをデータの先頭に表示させます。 データは、SETテーブルによって表示させる文字が違います。 **|||||||||||||||||||||||||||||**| **||||||||||||||||||||||||||||**||  $CODE$   $ID=ON$   $\langle CODE$   $ID=OFF \rangle$ **||||||||||||||||||||||||||||** Set1 Set2 Set2  $\begin{smallmatrix} \rule{0pt}{1pt} \rule{0pt}{2pt} \rule{0pt}{2$ Set4 Set5

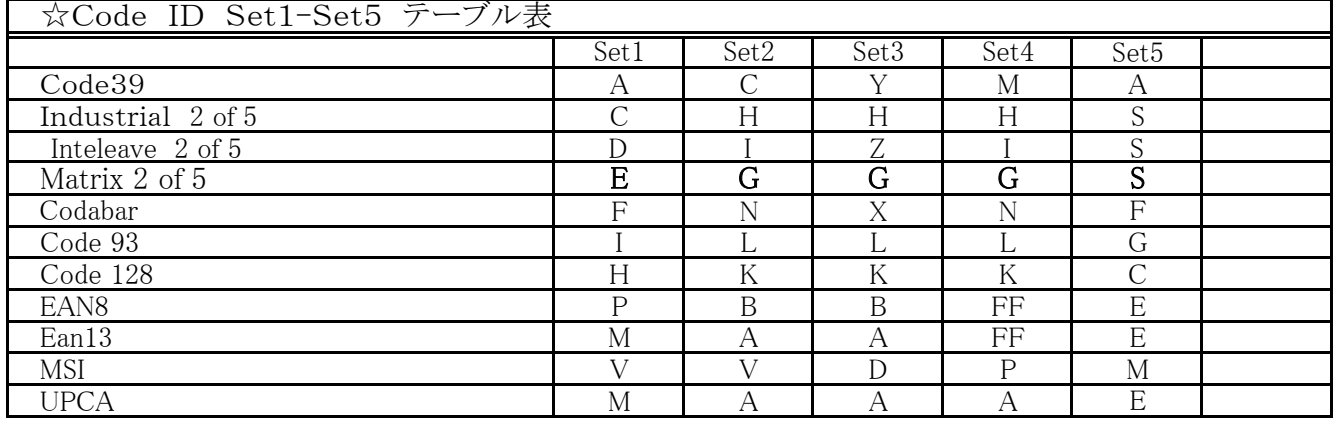

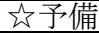

☆予備

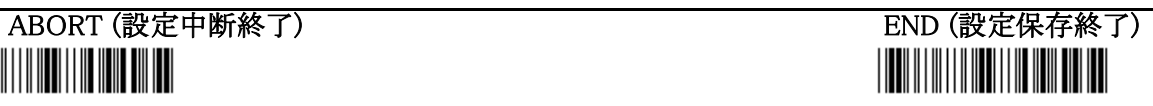

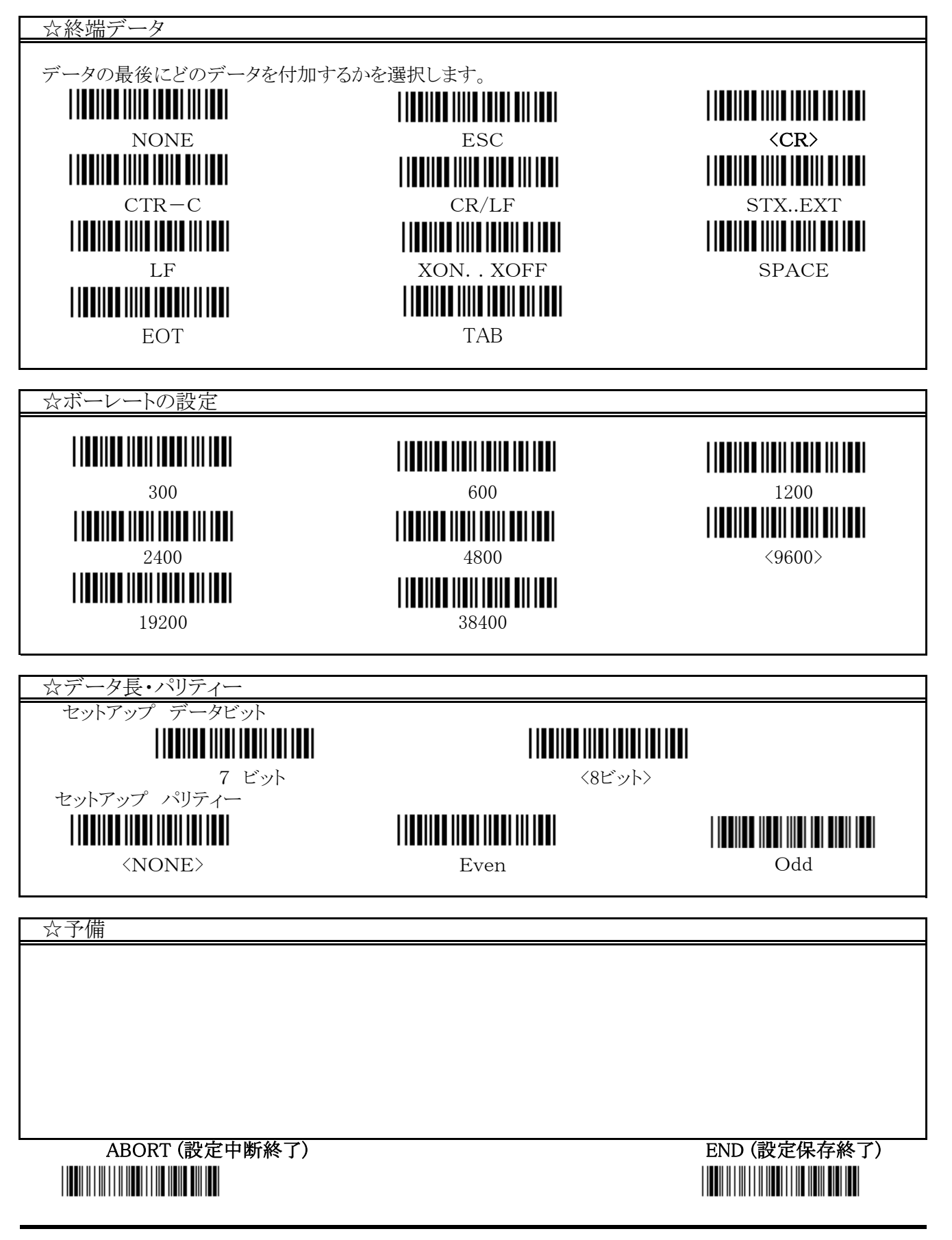

### 12 プリアンブルとポストアンブルの設定の仕方

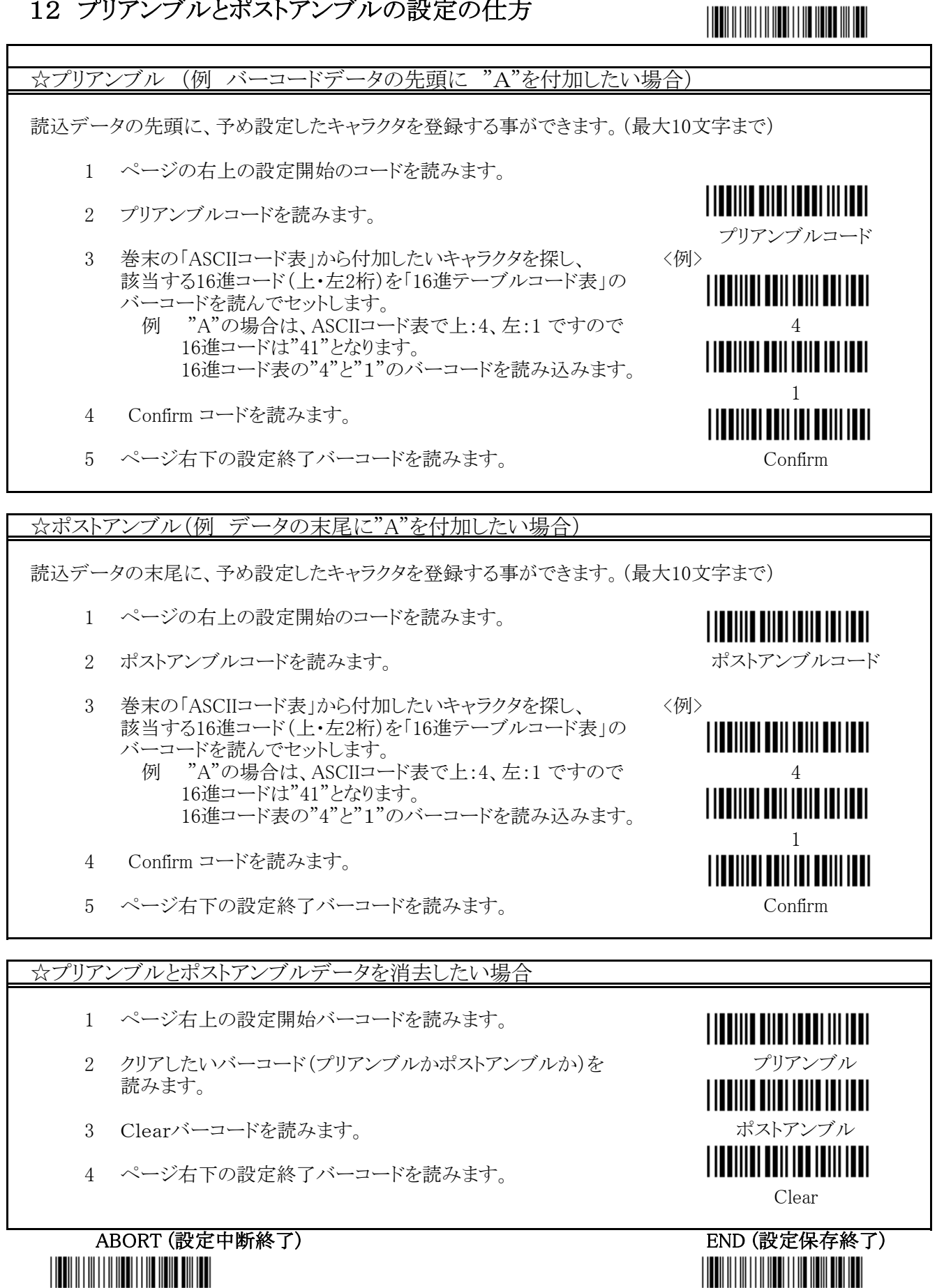

#### 13 EAN-13/JAN-13

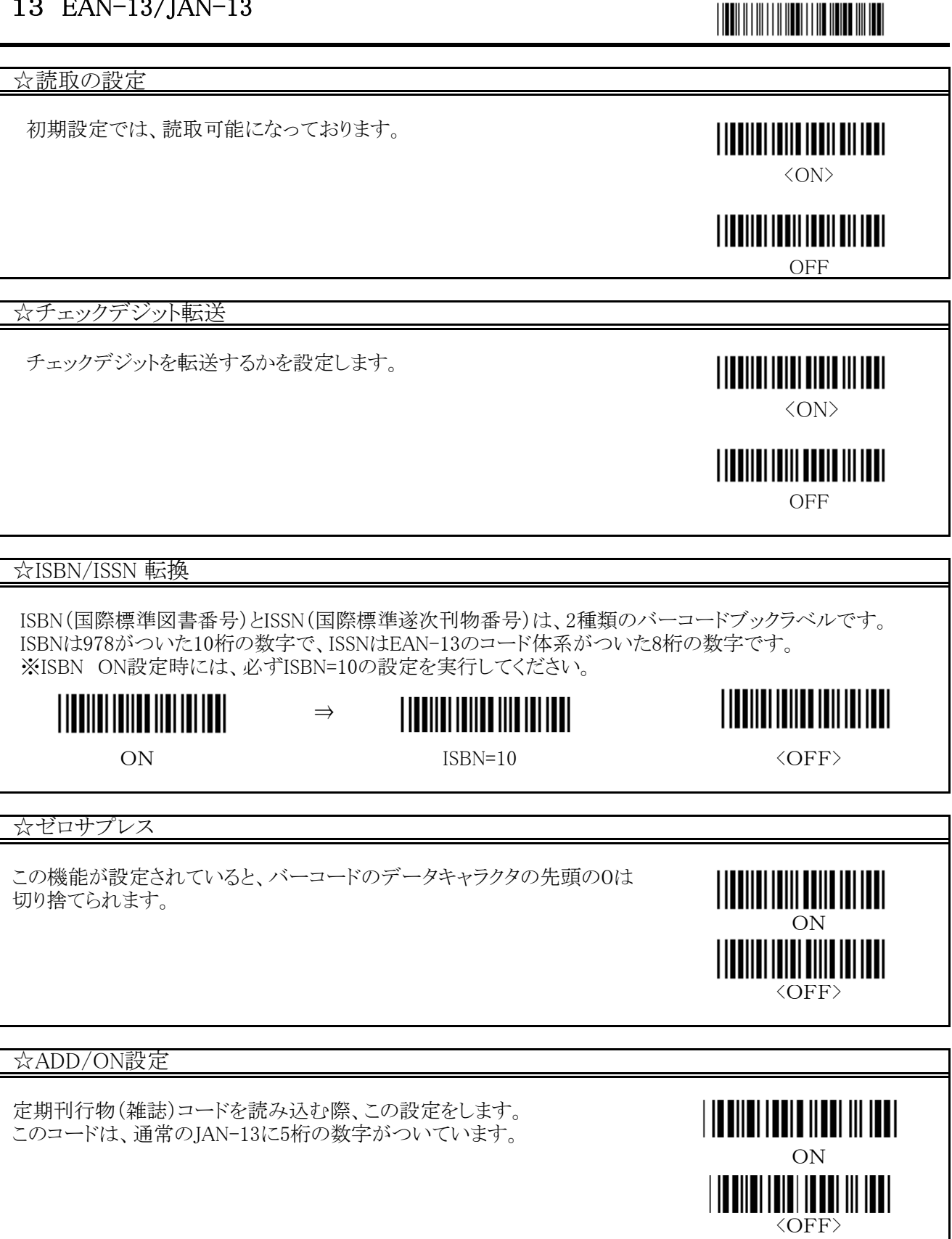

ABORT (設定中断終了) THE END (SECTED SECTED AS ENDING TO THE ENDING TO THE ENDING TO THE ENDING TO THE EN 

#### 14 UPC-A

☆設定

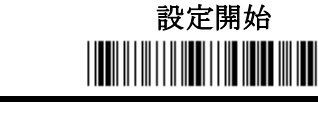

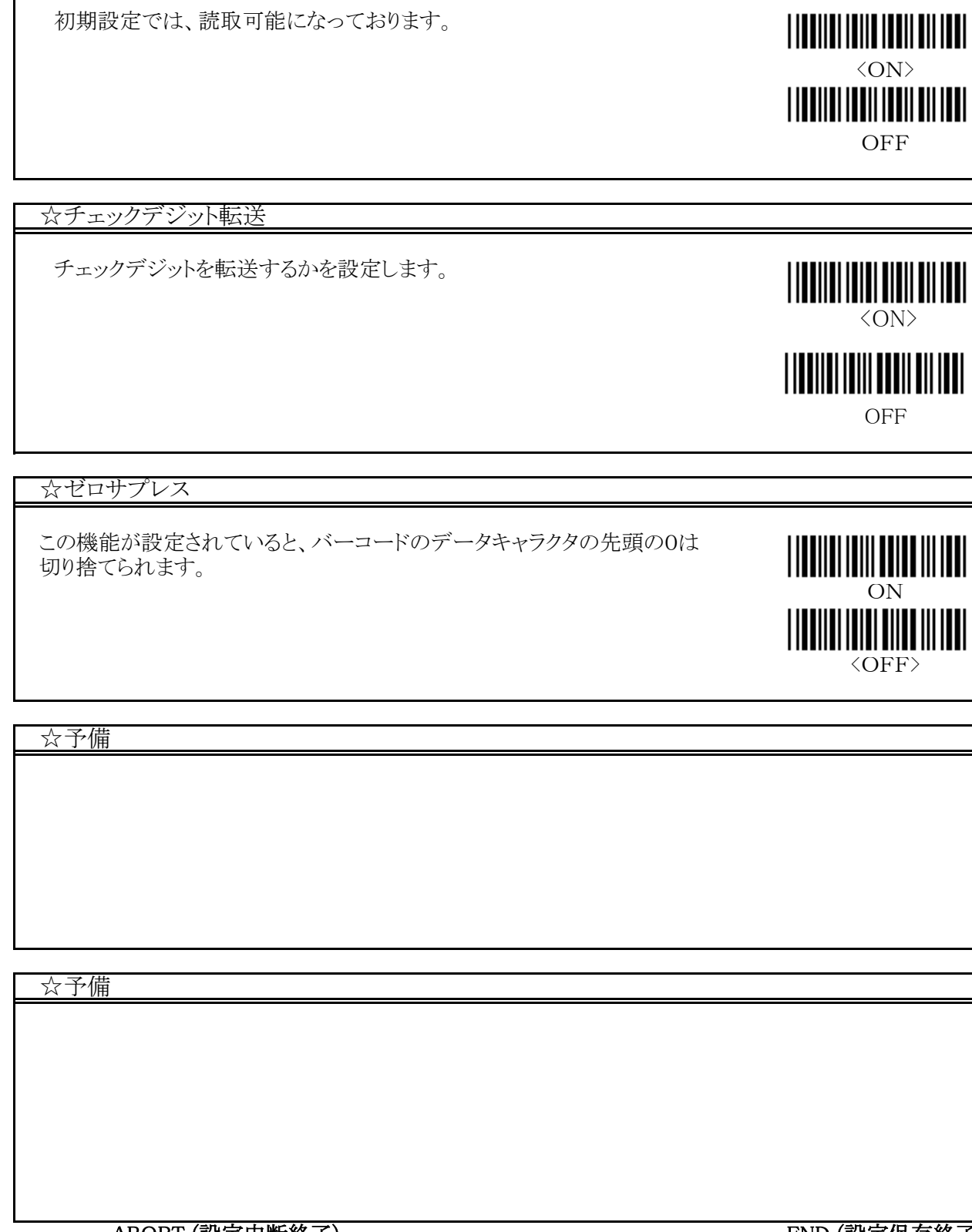

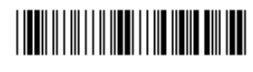

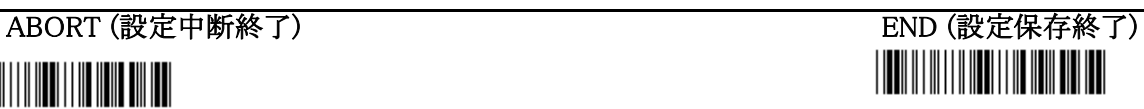

### 15 EAN8/JAN8

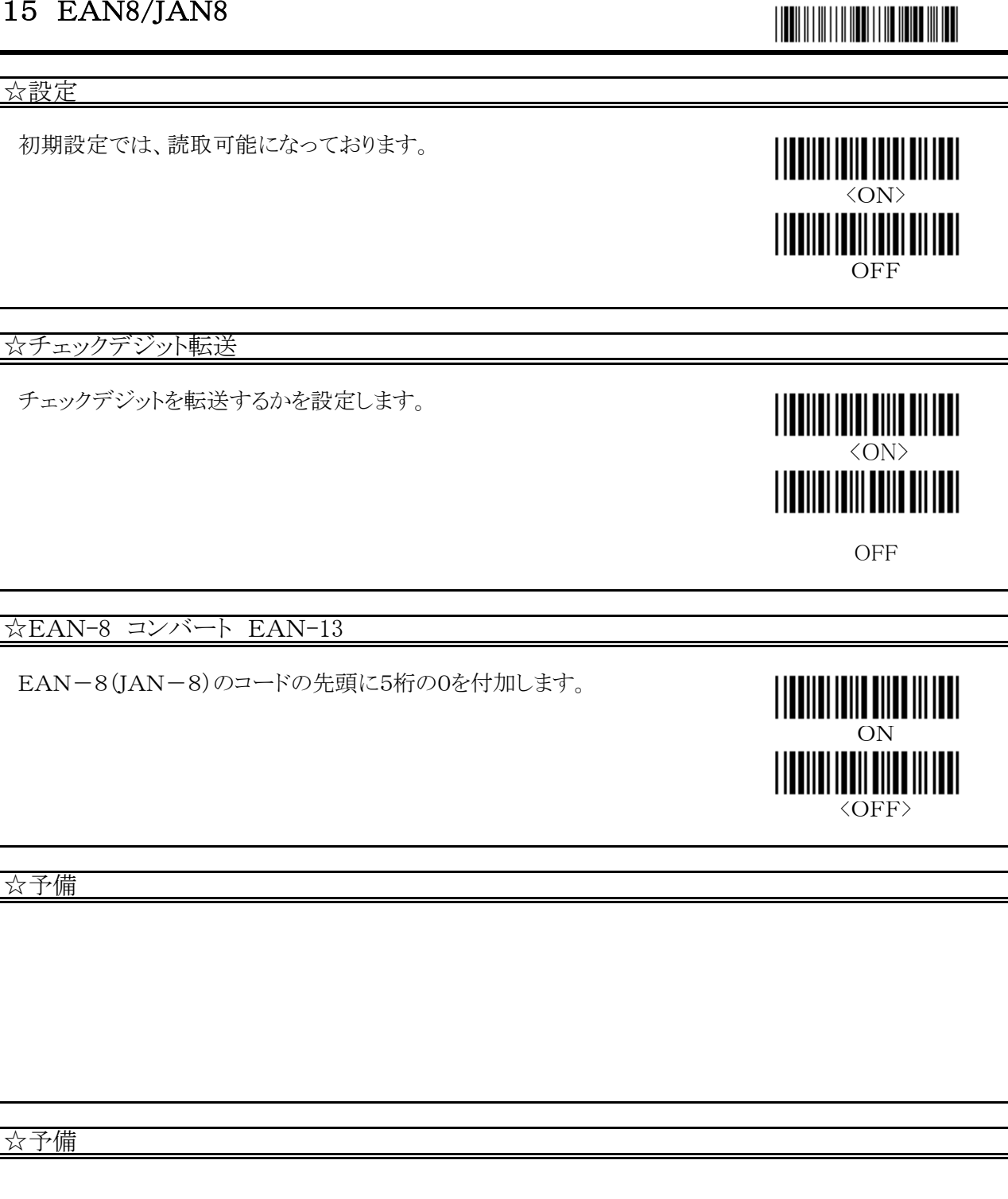

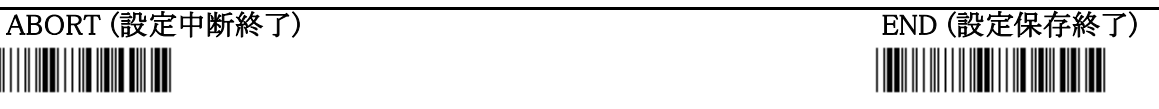

#### 16 CODE 39

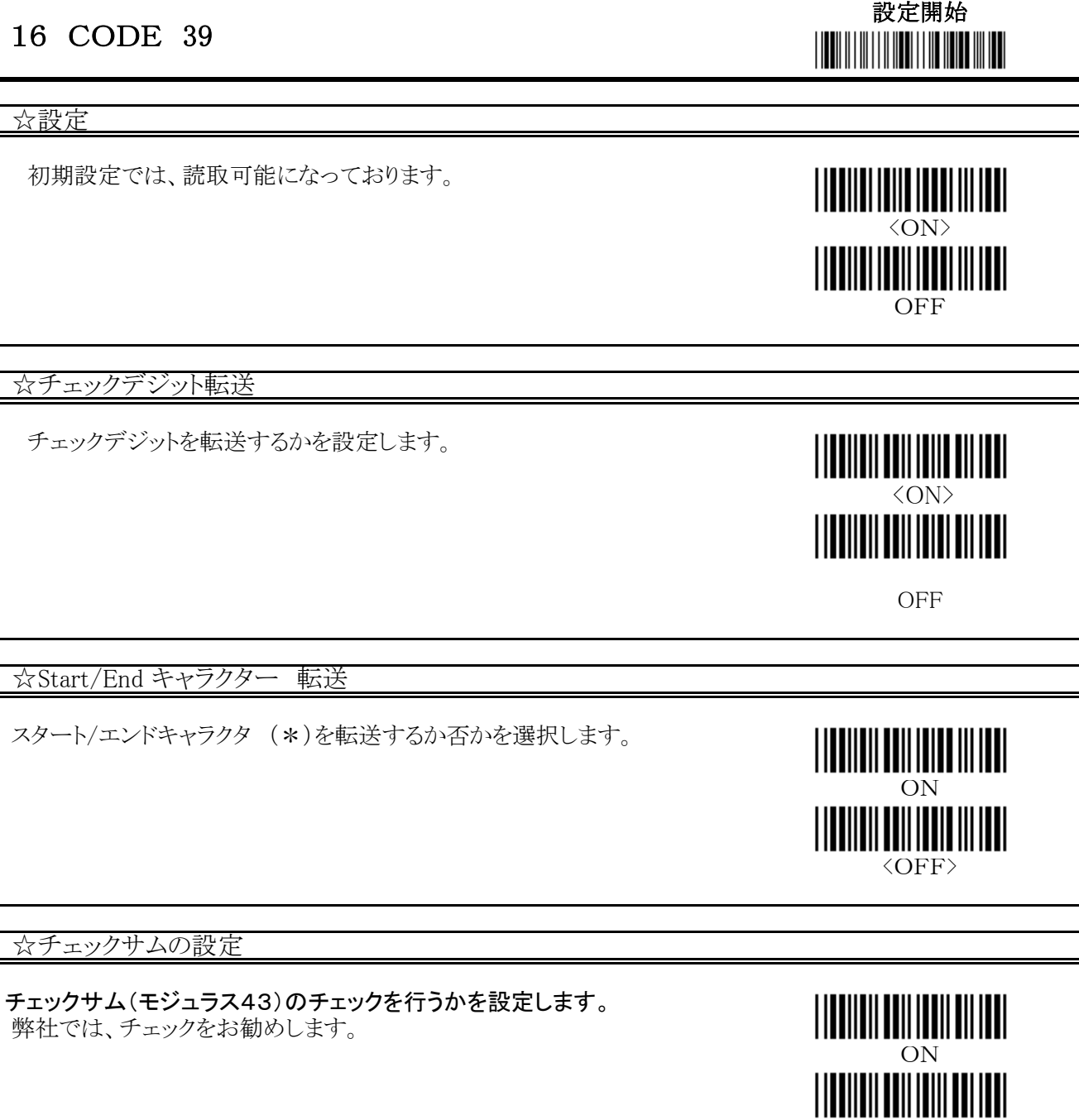

☆フォーマット

フルASCII CODE-39は、CODE-39の強化版で、全てのASCII コードを表す128キャラクターのデータです。

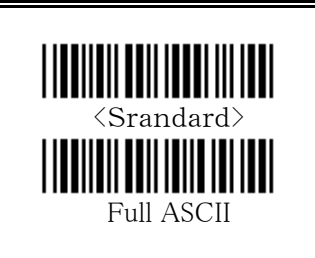

<OFF>

ABORT (設定中断終了) END (設定保存終了)

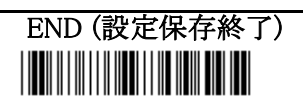

☆設定

# 初期設定では、読取可能になっております。 **THEIRI INII INII INI INI** <ON> **OFF** ☆チェックデジット転送 チェックデジットを転送するかを設定します。 <ON> **OFF** ☆チェック(モジュラス10) モジュラス10のチェックを行うかの設定をする。 <u>||||||||||||||||||||||||||</u> ON ON <OFF>

設定開始

**THEIR HEIR ENERGY** 

☆バーコード長セット

 バーコードの読込巾を設定します。(デフォルトは Min:2 Max:48) 1 設定開始バーコードを読込みます。

- 2 右のバーコード長設定バーコードを読込ます。
- 3 16進テーブルから4個のバーコードを読み取ります。 インフィング バーコード長設定
- (最低 6桁 最大 10桁の場合 「0」「6」「1」「0」 の順に読取ります。)
- 4 16進テーブルのページの下にあるConfirmコードを読取ります

☆ ユーザー設定 ABORT (設定中断終了) THE THE THE THE THE THE THE THE END (設定保存終了) 

# 設定開始

ON

**THEIRI INII INII III III** 

 $\langle$ OFF $\rangle$ 

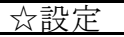

初期設定では、読取不可になっております。

☆チェックデジット転送

チェックデジットを転送するかを設定します。

<ON><br>|**||||||||||||||||||||||** 

**OFF** 

☆チェック(モジュラス10)

モジュラス10のチェックを行うかの設定をする。

☆バーコード長セット

 バーコードの読込巾を設定します。(デフォルトは Min:2 Max:48) 1 設定開始バーコードを読込みます。

- 2 右のバーコード長設定バーコードを読込ます。
- 3 16進テーブルから4個のバーコードを読み取ります。 インフィング バーコード長設定
- (最低 6桁 最大 10桁の場合 「0」「6」「1」「0」 の順に読取ります。)
- 4 16進テーブルのページの下にあるConfirmコードを読取ります

#### ☆ IATA

 IATAの読取の設定です。 通常は、OFFに設定されています。

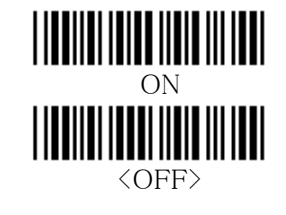

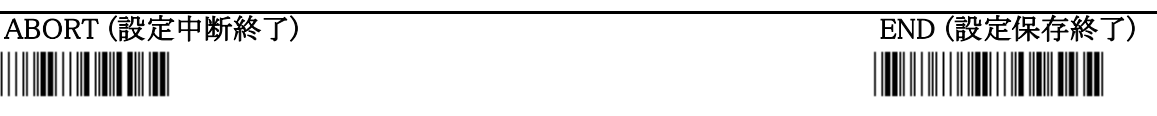

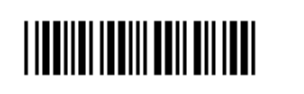

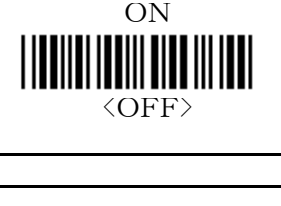

### 19 CODABAR / NW7

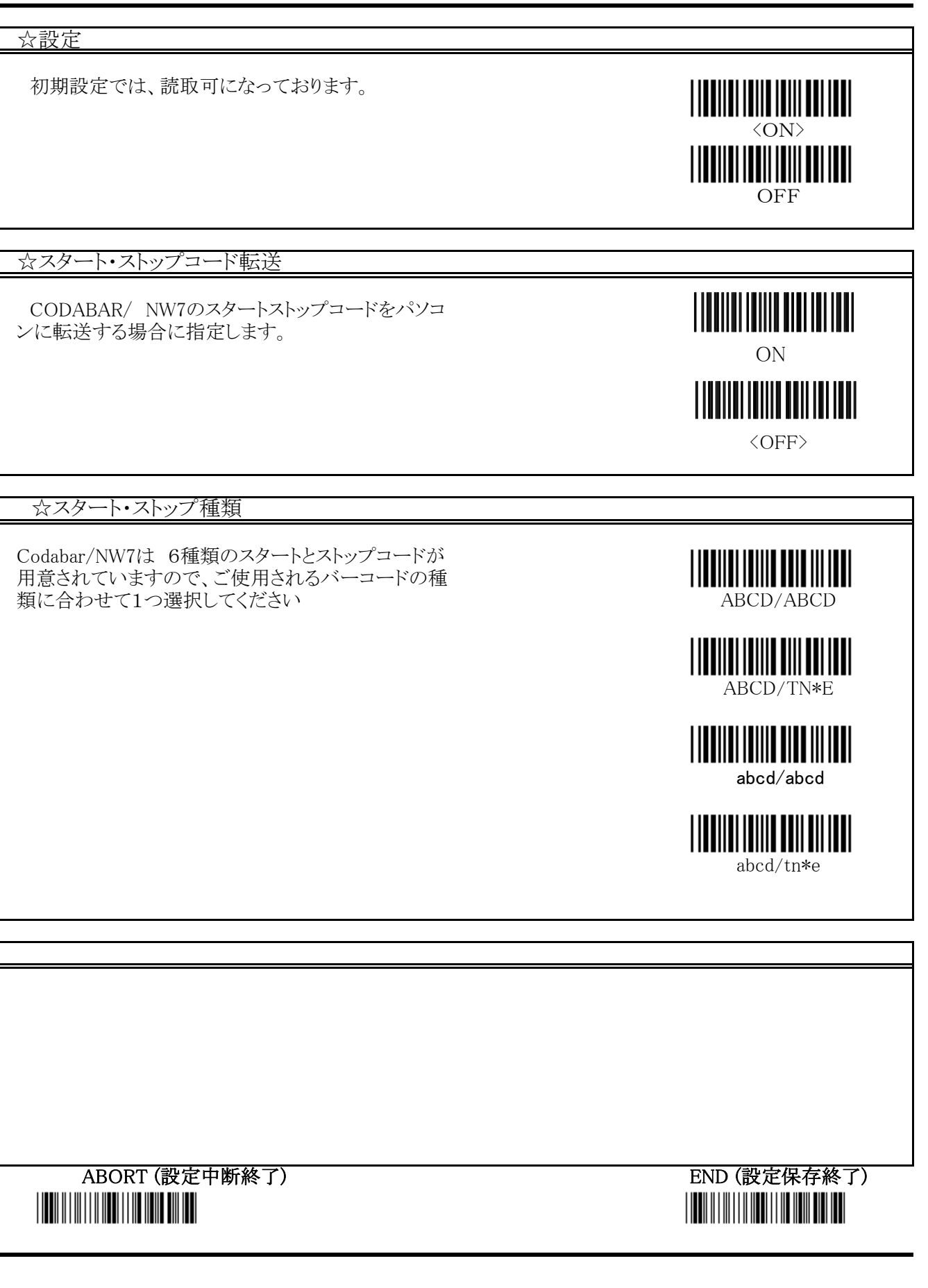

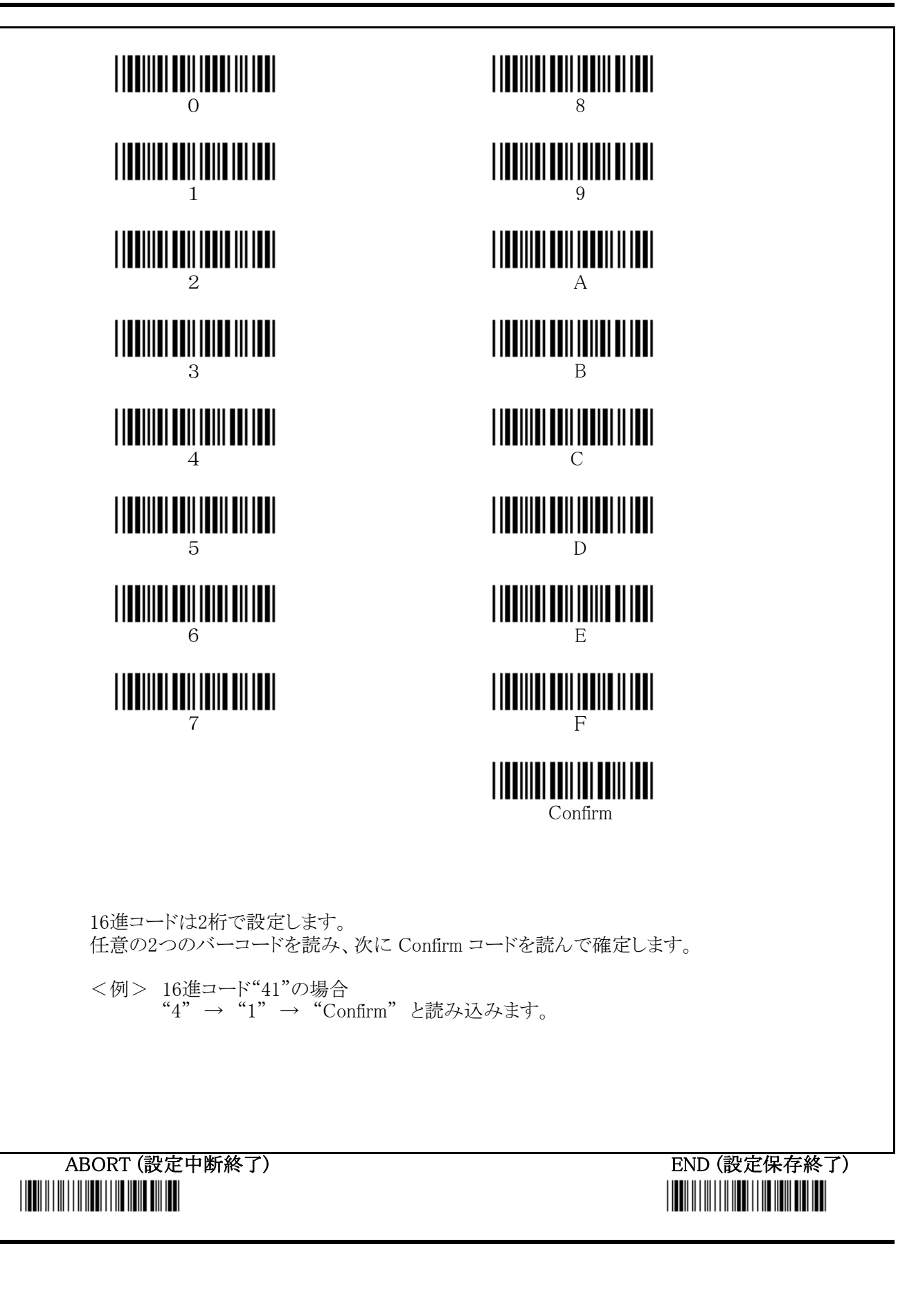

### 21 ASCII コード表

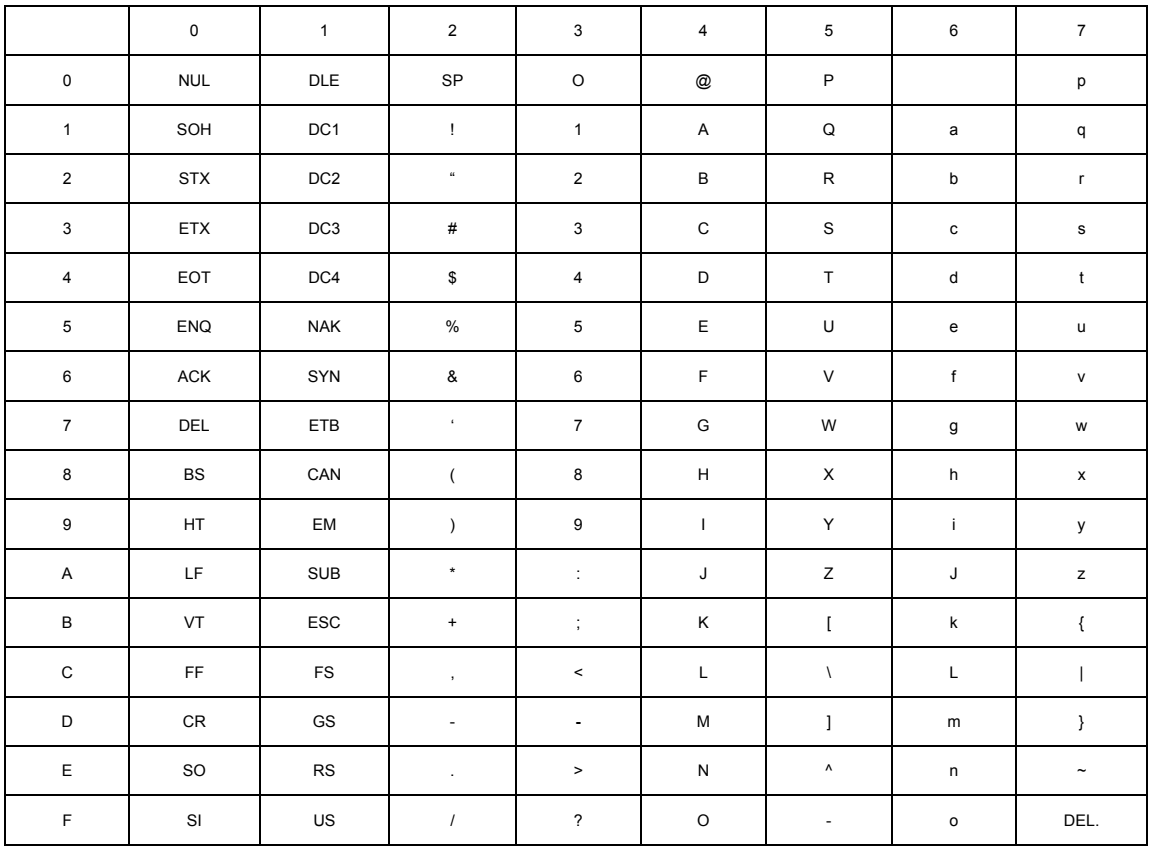

#### \*キャラクタのセット方法

「ASCIIコード表」から設定したいキャラクタを探し、該当する16進コード(上·左2桁)を導きます。 そのコードを、前ページ「16 進テーブルコード表」のバーコードを読んでセットします。

<例> "A"の場合は、上:4、左:1 ですので、16 進コードは"41"となります。